# **Meta-Proteomics Workflow**

*Release 1.0*

**Anubhav**

**Aug 06, 2020**

# **WORKFLOW DESCRIPTION:**

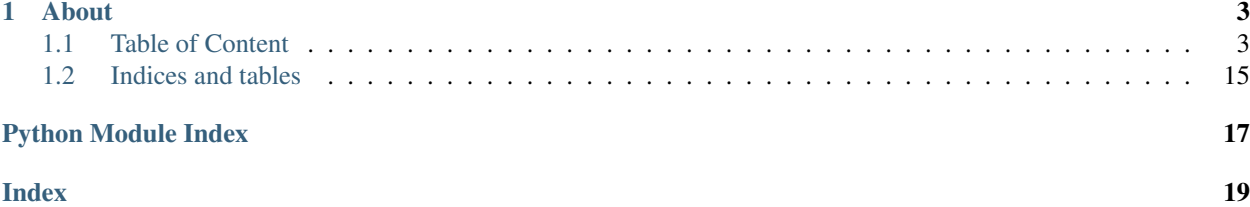

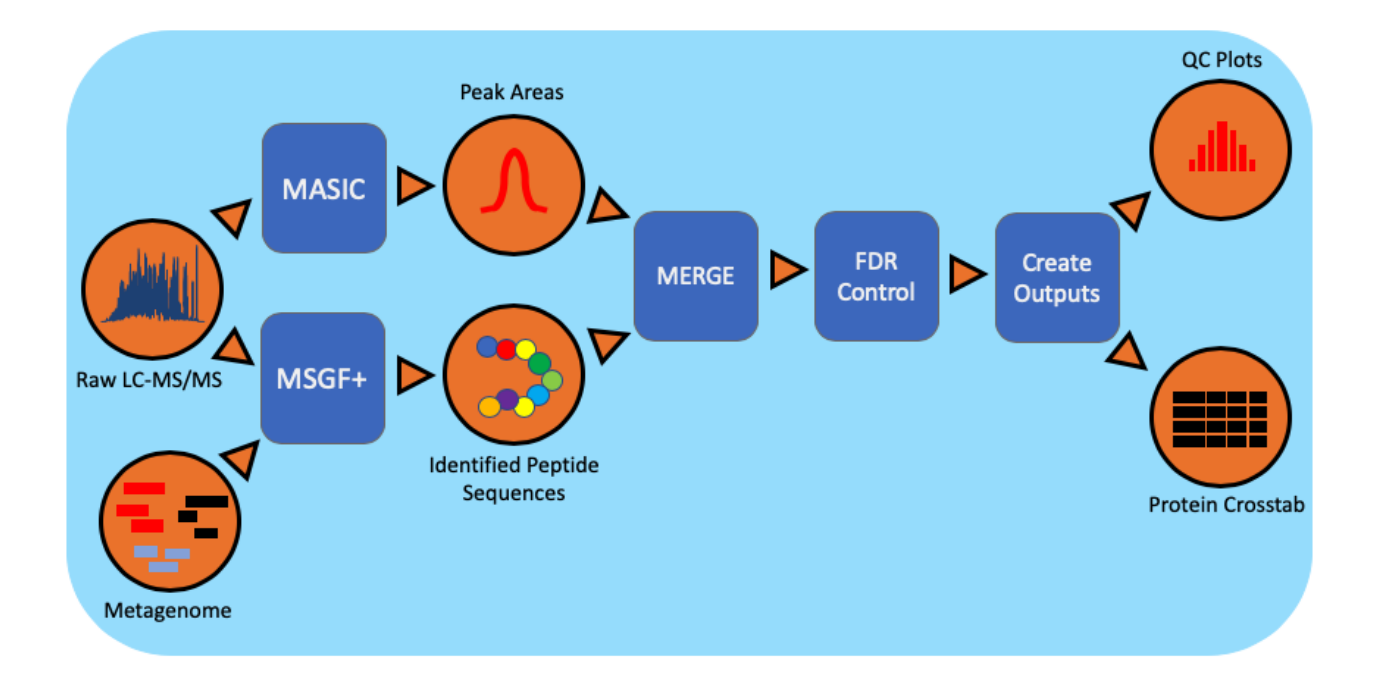

# **CHAPTER**

# **ABOUT**

<span id="page-6-0"></span>*Meta-proteomics workflow/pipeline* is an end-to-end data processing and analyzing pipeline for studying proteomes i.e studying protein identification and characterization using MS/MS data.

We identify the active organisms/species in a metagenome corresponding to a wet-lab sample obtained from JGI after gene sequencing.

Then the researchers at PNNL culture these samples and make it appropriate to study it as a protein sample. This protein sample may have a single protein or a complex mixture of proteins.

Later, this sample is passed through a mass spectrometry instrument to obtain a proprietary data format .RAW file. This file contains MS/MS spectrum i.e mass analysis(mass-to-charge (m/z) ratios) for each peptide sequences identified in the sample.

Additionally, we need sequenced metagenomes for each datasets. Currently, The metagenomes are obtained from NERSC(JGI) in the of FASTA(*.faa*) files.

This workflow kicks in after .raw and .faa are available.

# <span id="page-6-1"></span>**1.1 Table of Content**

- 1. Components of workflow.
	- 1. *[Processing](#page-6-2)*
	- 2. *[Aggregating analysis results](#page-8-0)*
	- 3. *[Report generation](#page-11-0)*
- 2. Benchmarking.
	- 1. *[Overview datasets:](#page-12-0)*
	- 2. Execution time analysis

# **1.1.1 Overview of components:**

# <span id="page-6-2"></span>**Processing**

# **Third party packages**

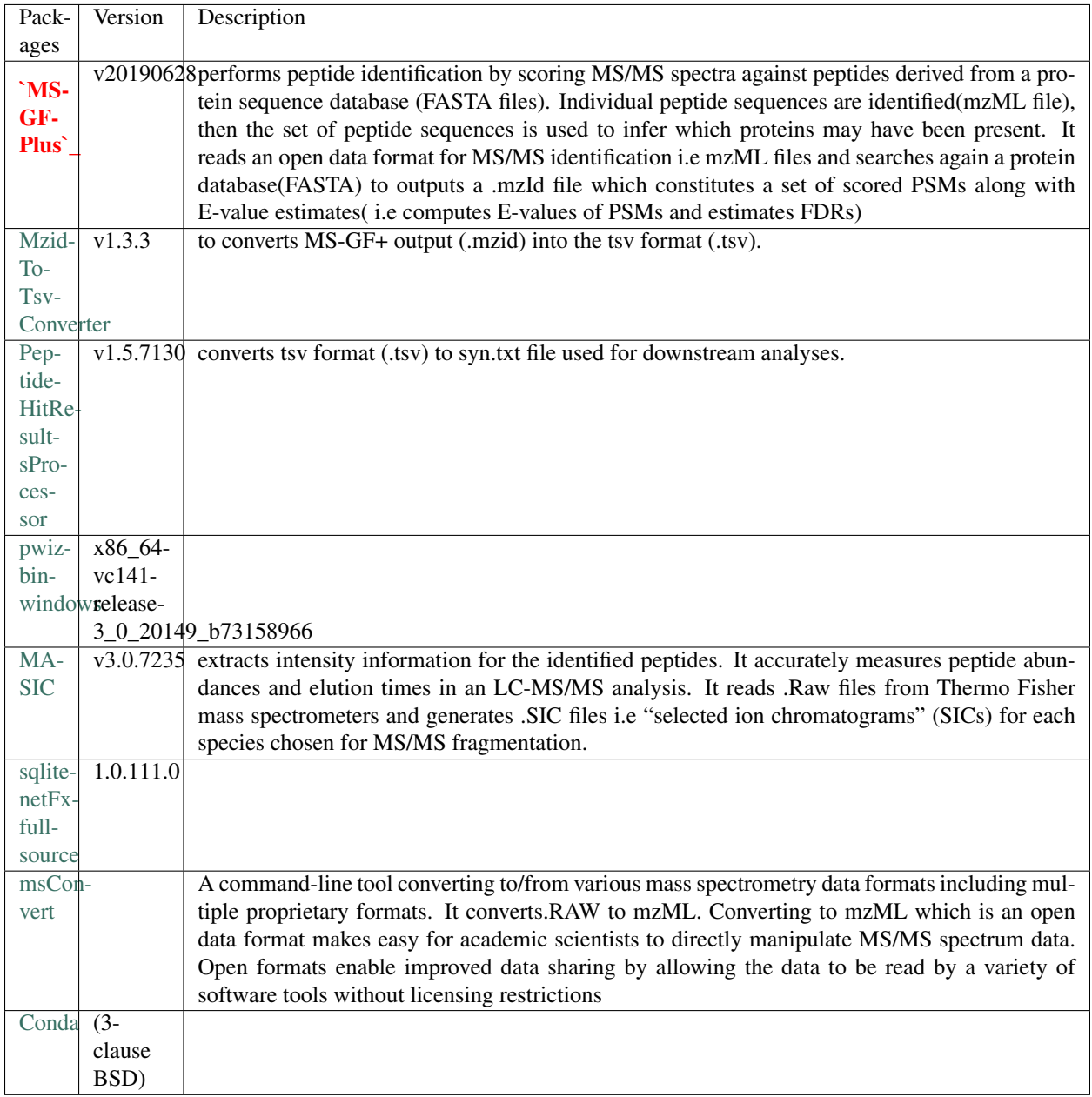

### **Data flow diagram:**

### **Input:**

• *.raw*, *metagenome*, *parameter files : MSGFplus & MASIC*, *contaminant\_file*

# **Output:**

• *.mzml*, *mzid*, *tsv*

# **Credits:**

- 1. [MoTrPAC.](https://github.com/MoTrPAC/motrpac-proteomics-pnnl-prototype)
- 2. MS-GF+: Universal Database Search Tool for Mass Spectrometry. Sangtae Kim, Pavel A. Pevzner, Nat Commun. 2014 Oct 31;5:5277. doi: 10.1038/ncomms6277.

This software is Copyright © 2012, 2013 The Regents of the University of California. All Rights Reserved. Permission to copy, modify, and distribute this software and its documentation for educational, research and non-profit purposes, without fee, and without a written agreement is hereby granted, provided that the above copyright notice, this paragraph and the following three paragraphs appear in all copies.

3. MASIC+: (MS/MS Automated Selected Ion Chromatogram generator) a software program for fast quantitation and flexi Matthew E. Monroe and Shaw, Jason L and Daly, Don S and Adkins, Joshua N and Smith, Richard D Licensed under the 2-Clause BSD License; you may not use this file except in compliance with the License. You may obtain a copy of the License at <https://opensource.org/licenses/BSD-2-Clause>

# **Moving on**

Now it is time to move on to *[Aggregating analysis results](#page-8-0)*.

# <span id="page-8-0"></span>**Aggregating analysis results**

#### **Overview of software:**

- 1. Analyzing component:
	- 1. Reads in syn.txt files & calculated the best scoring peptides for each scan.
	- 2. Even though, MSGF+ estimates False discovery rates(FDRs) in some datasets MSGFplus tool when dealing with SPLIT FASTAs(multiple FASTA for the same sample) doesn't actually account all of them due to which the QValue and PepQValue value aren't based on the entire FASTA file for that dataset. Therefore, we're recomputing QValue and PepQValue to improve the FDR.
	- 3. merges the outputs from MSGF+ and MASIC, and applies to filter to control the false discovery rate. The output is a crosstab format table with rows containing protein sequence information, and columns with relative abundance measurements for proteins identified in each sample analyzed.

### **Merging Algorithm:**

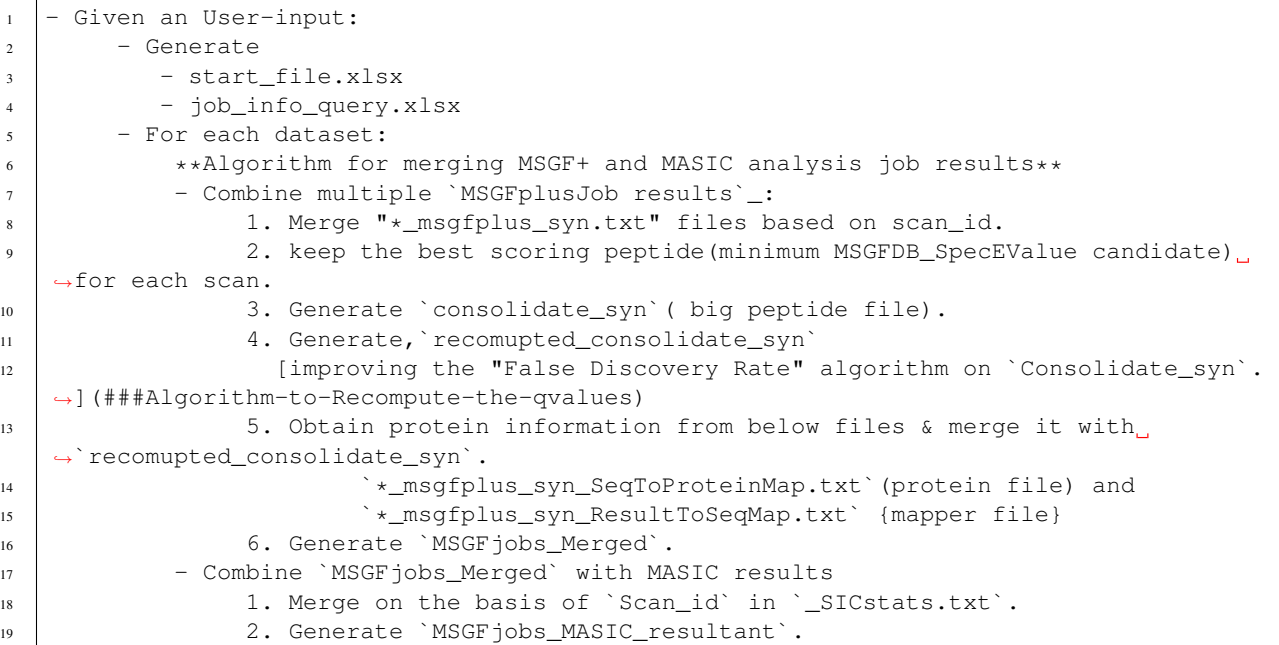

#### **Recompute the qvalues Algorithm:**

```
In some datasets MSGFplus tool dealing with SPLIT FASTAs due to which the `QValue`
   ˓→and `PepQValue` value aren't
2 based on the entire FASTA file for that dataset. Therefore, we're recomputing these
   ˓→2 columns after we get
3 `Consolidate_syn` (by merging all the MSGFplusjobs ran on multiple FASTAs)
4 1) Using the Consolidate_syn object
5 3) For each scan, select the peptide with the lowest Spec EValue
6 - If there is more than one peptide with a tied spec evalue, select both of
   ˓→them
7 4) Examine the proteins for the selected peptide (or peptides) in the given scan
8 - If all of the proteins start with XXX<sub>_</sub>, this is a Decoy (aka reverse) PSM
9 \mid - Otherwise, if any of the proteins does not start with XXX, this is a
   ˓→forward PSM
10 | 5) Remove the prefix and suffix letters from the peptide
11 - For example, given peptide K.SPVGKS*PPSTGSTYGSSQKEESAASGGAAYTKR.Y, remove K.
   ˓→and .Y to get SPVGKS*PPSTGSTYGSSQKEESAASGGAAYTKR
12 - Call this the base peptide
13 6) Look for that base peptide in a new in-memory table called the UniquePeptide,
   ˓→table
14 - If the table does not have the peptide, add it, storing BasePeptide,
   ˓→SpecEValue, and IsDecoy=True or false
15 - If the table does have the peptide, and if the SpecEValue for the base
   →peptide in this scan is lower, update the update the entry for the peptide to have
   ˓→the lower SpecEValue
16 7) Once all scans are processed, your new in-memory table will have one row per
   ˓→base peptide
17 - If you had encountered these two peptides, you would have two rows; that's
   ˓→OK (and appropriate, since the * symbol is in different locations)
```
(continues on next page)

(continued from previous page)

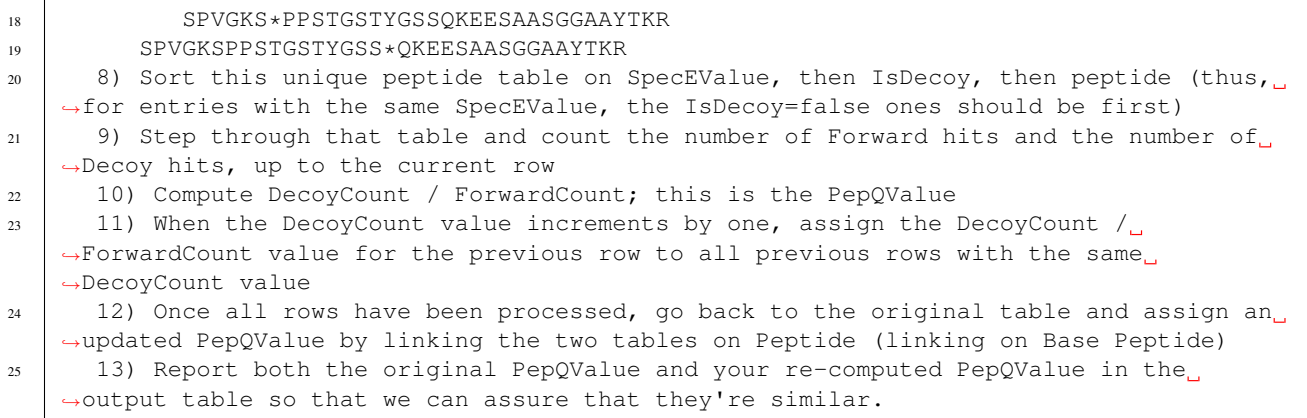

### **Data flow diagram:**

### **Input:**

### **Output:**

• start\_file.csv

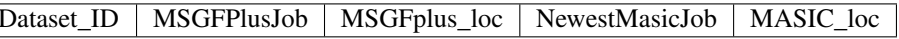

• job\_info\_query.csv

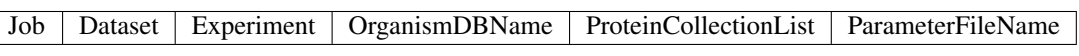

• consolidate\_syn.csv

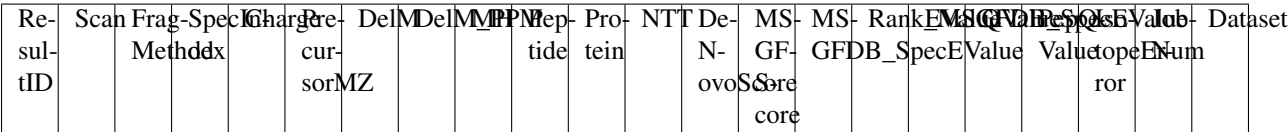

• recomupted\_consolidate\_syn.csv

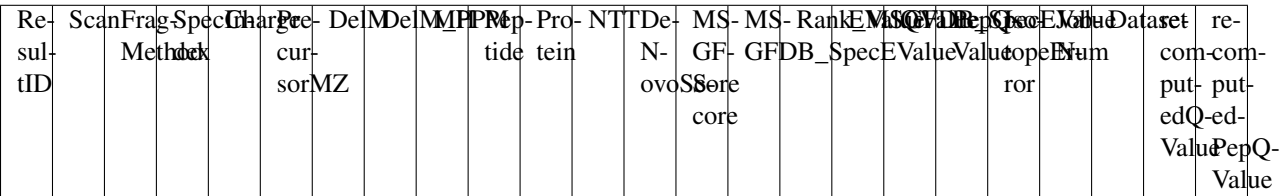

• MSGFjobs\_Merged.csv

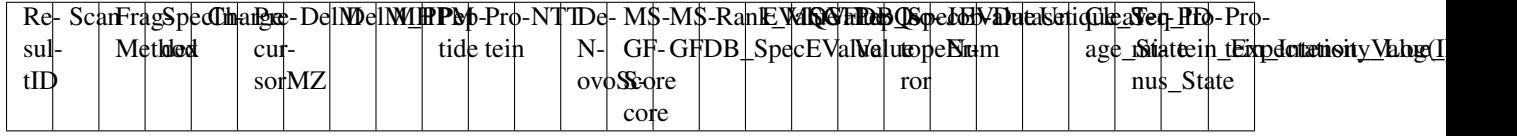

• *MSGFjobs\_MASIC\_resultant.csv* and *resultants\_df.csv*

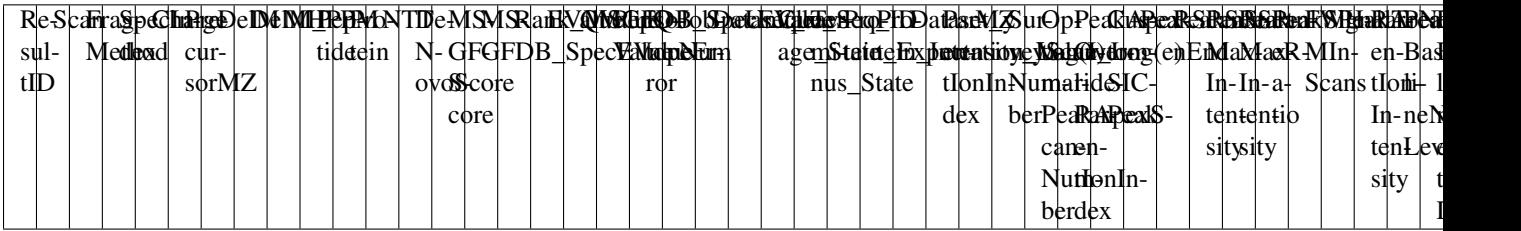

### **Moving on**

Now it is time to move on to *[Report generation](#page-11-0)*.

# <span id="page-11-0"></span>**Report generation**

# **Concepts**

# **Sphinx Philosophy**

- Create a crossTab/ pivot table:
	- Combine *MSGFjobs\_MASIC\_resultant* of all datasets.
- Generate Metrics/ Visualisations
	- Using *crossTab*
- Report generation. *TODO*

# **Input:**

# **Output:**

```
.
   Data/
  - FDR_table.csv
  Plots/
  dataset_job_map.csv
   peak_area_crosstab_by_dataset_id.csv
   protein_peptide_map.csv
   specID_table.csv
  spectra_count_crosstab_by_dataset_id.csv
```
# <span id="page-12-3"></span><span id="page-12-0"></span>**1.1.2 Overview datasets:**

### **FICUS Datasets:**

- 1. Hess
- 2. Stegen

# **1.1.3 Project: nmdc-proteomics-workflow**

**Package: src**

**Package : analysis**

#### **Module : ficusAnalysis**

#### <span id="page-12-1"></span>**Module : internalAnalysis**

```
class src.analysis.internalAnalysis.downStreamAnalysis(parent_folder)
    object
```
#### **findproteinname**()

Get Protein type :param s: :return:

#### **cleansequence**()

clean peptide sequence is the sequence without prefix and postfix but with oxidation :param s: :return:

**process\_data**()

Returns

src.analysis.internalAnalysis.**parameter\_optimization**(*dataset\_ID*)

#### Parameters **dataset\_ID** –

Returns

**Package : data\_access**

#### **Package : data\_prepare**

**Module : parseFasta**

**Package : via\_DMS**

### <span id="page-12-2"></span>**Module : DMSDatabase**

```
class src.data_access.via_DMS.DMSDatabase.DMSDatabase(config)
    Bases: object
```
Database connection class

```
open_connection()
    Connection to DMS MS sqlserver i.e DMS5 or DMS_Data_Package
```
<span id="page-13-1"></span>**run\_query**(*query*) Execute SQL query.

#### <span id="page-13-0"></span>**Module : FileOperations**

```
class src.data_access.via_DMS.FileOperations.FileOperations(analysis_jobs=None,
                                                                   par-
                                                                   ent_folder=None,
```
*job\_info=None*)

Bases: [object](https://docs.python.org/3/library/functions.html#object)

Grab locations of the MSGF+ & MASIC analysis tools using analysis\_jobs object

**create\_dir**(*folder*)

Parameters **folder** –

Returns

**write\_to\_disk**(*url: [str](https://docs.python.org/3/library/stdtypes.html#str)*)

Parameters **url** – Job's file path on DMS.

Returns

**check\_url**(*url*)

Parameters **url** –

Returns

```
download_over_http()
    Given a url, copy files from DMS to disk! : return:
```

```
parse_fileserverpath_to_web_url(file_server_path)
```
Converts Windows FileSever path to webURL. :param file\_server\_path: windows server file path. :return:

**download\_msgf\_jobs**(*df*)

Parameters **df** –

Returns

**download\_masic\_jobs**(*df*)

Parameters **df** –

Returns

**download\_raw\_files**(*df*, *path\_or\_url*)

**download\_fasta\_param\_files**()

Returns

**use\_df**(*df*)

Called for each dataset in the dataFrame! :param df: reference to analysis\_jobs object. :return:

**get\_files**(*\*\*kw*)

#### <span id="page-14-3"></span><span id="page-14-0"></span>**Module : Input**

```
class src.data_access.via_DMS.Input.Input
    object
    Handle & validate User input
    other_input(InputType, UserInput)
        changes input string to list of numbers.
    user_input()
           Returns
Module : Query
class src.data_access.via_DMS.Query.Query
    Bases: object
    SQL queries to access data from DMS
    DATASET_MSFG = " SELECT A.Dataset_ID, \n A.MSGFPlusJob, \n B.MasicJob\n FROM ( SELECT Da
    MSGF_loc = 'SELECT JobNum As MSGFPlusJob, [Data Folder Link] As MSGFplus_loc\n FROM V_
    DATASET_MASIC = " SELECT Dataset_ID, Max(Job) As NewestMasicJob\n FROM V_Analysis_Job
    MASIC_loc = 'SELECT JobNum AS NewestMasicJob , [Results Folder Path] As MASIC_loc\n FR
    DATASET = " SELECT Dataset_ID, Job As MSGFPlusJob, [Results Folder Path] As MSGFplus_1
    MSGF = 'SELECT Dataset_ID, Job As MSGFPlusJob, [Results Folder Path] As MSGFplus_loc \n
    JOB_INFO = 'SELECT Job, Dataset, Experiment, OrganismDBName, ProteinCollectionList, Pa
Module : QueryBuilder
class src.data_access.via_DMS.QueryBuilder.QueryBuilder(user_input=None,
```
*project\_name=None*)

*storage=None*,

<span id="page-14-2"></span>Bases: [object](https://docs.python.org/3/library/functions.html#object)

- 1. Build MS-SQl Queries.
- 2. Execute them
- 3. create a dataFrame that holds all Information Dataset ID | MSGFPlusJob | Data Folder Link | Newest-MasicJob | Results Folder Path |

**save\_to\_disk**(*data*, *data\_path*, *msgf\_job\_list*, *id*)

Parameters

- **data** –
- **data\_path** –
- **msgf\_job\_list** –
- **id** –

Returns

#### <span id="page-15-2"></span>**start\_with\_datapackage\_id**(*id*)

Given a ID —-Find out the Dataset\_ID , MSGFPlusJob ——–Using MSGFPlusJob, findout "Data Folder Link" ——–Using Dataset\_ID, findout NewestMasicJob ————Using NewestMasicJob findout "Results Folder Path" Merge results to create "analysis\_jobs".

Parameters **id** – datapackage\_id

Returns

#### **start\_with\_dataset\_ids**(*id\_list*)

Given set of dataset-IDs —-findout MSGFPlusJob, "Results Folder Path" ——–Using Dataset\_ID, findout NewestMasicJob ————Using NewestMasicJob findout "Results Folder Path" Merge results to create "analysis\_jobs".

Parameters **id\_list** – set of dataset-IDs

Returns

#### **start\_with\_job\_nums**(*id\_list*)

Given set of MSGFJobs —-Find the Dataset\_ID, & "Results Folder Path" ——–Using Dataset\_ID, findout MASIC ————Using MASIC, findout "Results Folder Path" Merge results to create "analysis\_jobs".

Parameters **id\_list** – set of JobNums

Returns

**execute**()

Design queries here & set it

#### <span id="page-15-0"></span>**Module : secure**

```
class src.data_access.via_DMS.secure.Config
   object
```
**db\_user = None**

```
db_password = None
```
**db\_server = None**

**db\_name = None**

#### **Package : processing**

#### <span id="page-15-1"></span>**Module : DatasetsMerger**

```
class src.processing.DatasetsMerger.DatasetsMerger(folder=None, combine-
                                                    Datasets=None)
```
Bases: [src.processing.MSGFplusMerger.MSGFplusMerger](#page-16-0)

- 1. Run for UserInput: a datapackage or a set of datasets or a set of MSGFJobNums
- 2. create a crossTab object

#### **merge\_all\_jobs\_in\_UserInput**()

- 1. Run for each dataset.
- 2. Merge all MSGFjobs\_MASIC\_resultant objects.

#### Returns

#### <span id="page-16-3"></span><span id="page-16-1"></span>**Module : MASICmerger**

```
class src.processing.MASICmerger.MASICmerger(folder)
    Bases: src.processing.MSGFplusMerger.MSGFplusMerger
```
Run for each dataset

**merge\_msgfplus\_msaic**(*\*\*kw*)

#### <span id="page-16-2"></span>**Module : MSGFplusMerger**

<span id="page-16-0"></span>**class** src.processing.MSGFplusMerger.**MSGFplusMerger**(*dataset\_loc=None*) Bases: [object](https://docs.python.org/3/library/functions.html#object)

Merge all MSFGjobs per dataset.

- 1. Runs for each dataset.
- 2. Collate "\*msgfplus\_syn.txt" & –> consolidate\_syn object
- 3. Recompute the QValue and PepQValue –>recomupted\_consolidate\_syn object
- 4. Look for protein information into

```
*msgfplus_syn_SeqToProteinMap.txt : protein Info. *msgfplus_syn_ResultToSeqMap.txt :
Mapper –> MSGFjobs_Merged object
```
#### **write\_to\_disk**(*df*, *folder*, *file*)

#### Parameters

- **df** –
- **folder** –
- **file** –

Returns

```
fill_holes()
```
Returns

```
tackle_Unique_Seq_ID_holes_(df)
```
Parameters **df** –

Returns

```
get_protein_info(**kw)
```

```
improve_FDR()
```
Recompute QValue` and PepQValue 1. Use consolidate\_syn\_DF

**keep\_best\_scoring\_peptide**(*\*\*kw*)

**stack\_files**(*grouped\_files*, *file\_pattern*)

Parameters

- **grouped\_files** –
- **file\_pattern** –

Returns

**group\_files**(*folder*)

#### <span id="page-17-1"></span>Parameters **folder** –

Returns

#### **consolidate\_syn\_files**()

1. For all jobs Read in(Stack): "\*msgfplus\_syn.txt" in \_syn\_DF with added JobNum & dataset column

Note: \_syn\_DF have duplicate rows for each Scan with MSGFDB\_SpecEValue.

Returns

### **Module : MetProWorkflowApp**

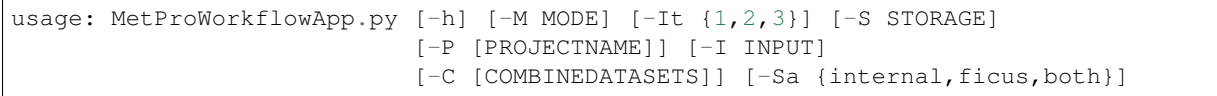

#### **Named Arguments**

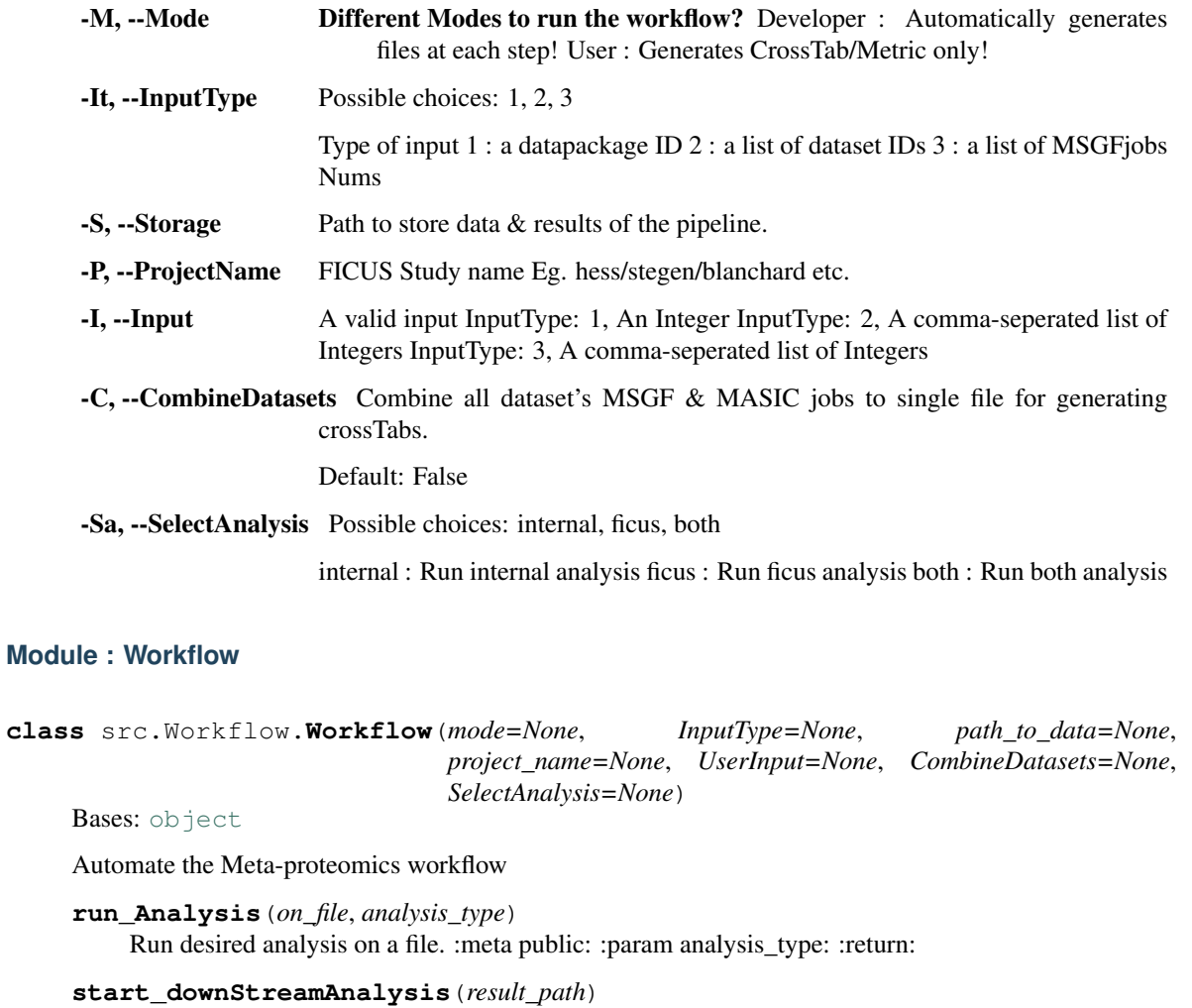

<span id="page-17-0"></span>Decides to run analysis on combined results vs single dataset. :meta public: :param result\_path: :return:

#### <span id="page-18-2"></span>**start\_merging**(*folder*)

Start merging MSGF and MASIC jobs :meta public: :param folder: :return:

#### **download\_data\_from\_DMS**(*user\_obj*)

build & execute query to dowload data from DMS :meta public: :param user\_obj: input from shell script. :return: path to !!

#### **start\_workflow**()

Runs the workflow in 3 stages 1. Download relevant datasets from specified source. 2. Aggregation of analysis tools{MSGF+, MASIC} results: to extract useful data from datasets. 3. Generation of experimental report. :meta public: :return:

**Package : utility**

**Module : gen\_meta\_data**

# <span id="page-18-1"></span>**Module : utils**

```
utility.utils.timeit(method)
     Calculate and logs runtime of a function. :param method: :return: string: HH:MM:SS
```

```
utility.utils.str2bool(v)
```
chnages userInput to a yes/no :param v: string :return: bool

```
utility.utils.current_local_datetime()
```
Returns current local date and time

```
utility.utils.current_UTC_datetime()
```
Returns current UTC date and time.

Please provide feedback Anubhav [<anubhav@pnnl.gov>](mailto:anubhav@pnnl.gov)

# <span id="page-18-0"></span>**1.2 Indices and tables**

- genindex
- modindex
- search

# **PYTHON MODULE INDEX**

# <span id="page-20-0"></span>s

src.analysis.internalAnalysis, [9](#page-12-1) src.data\_access.via\_DMS.DMSDatabase, [9](#page-12-2) src.data\_access.via\_DMS.FileOperations, [10](#page-13-0) src.data\_access.via\_DMS.Input, [11](#page-14-0) src.data\_access.via\_DMS.Query, [11](#page-14-1) src.data\_access.via\_DMS.QueryBuilder, [11](#page-14-2) src.data\_access.via\_DMS.secure, [12](#page-15-0) src.processing.DatasetsMerger, [12](#page-15-1) src.processing.MASICmerger, [13](#page-16-1) src.processing.MSGFplusMerger, [13](#page-16-2) src.Workflow, [14](#page-17-0)

# u

utility.utils, [15](#page-18-1)

# **INDEX**

<span id="page-22-0"></span>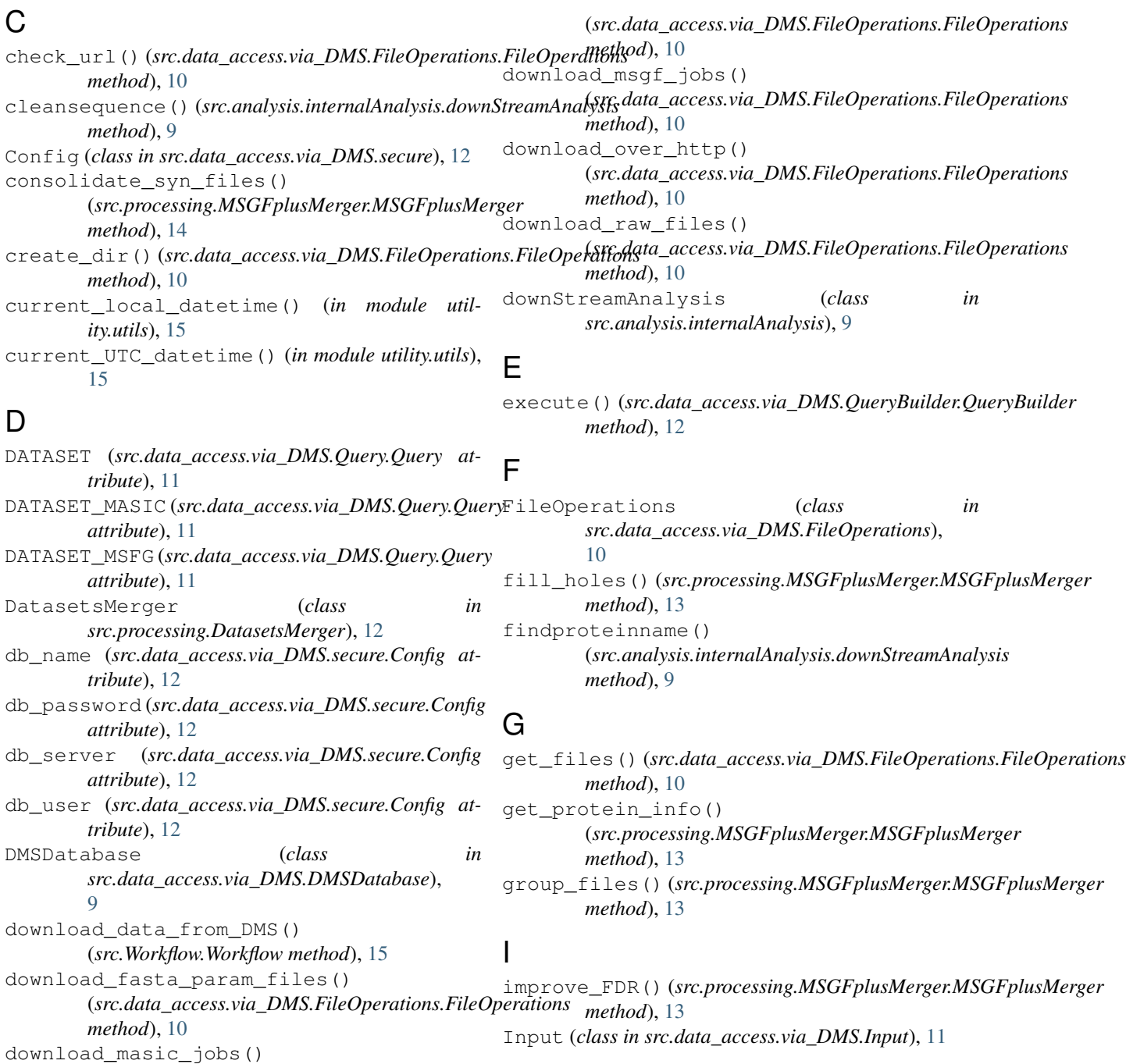

# J

JOB\_INFO (*src.data\_access.via\_DMS.Query.Query attribute*), [11](#page-14-3)

# K

keep\_best\_scoring\_peptide() (*src.processing.MSGFplusMerger.MSGFplusMerger* Q *method*), [13](#page-16-3)

# M

MASIC\_loc (*src.data\_access.via\_DMS.Query.Query attribute*), [11](#page-14-3) MASICmerger (*class in src.processing.MASICmerger*), [13](#page-16-3) merge\_all\_jobs\_in\_UserInput() (*src.processing.DatasetsMerger.DatasetsMerger method*), [12](#page-15-2) merge\_msgfplus\_msaic() (*src.processing.MASICmerger.MASICmerger method*), [13](#page-16-3) module src.analysis.internalAnalysis, [9](#page-12-3) src.data access.via DMS.DMSDatabase, [9](#page-12-3) [10](#page-13-1) src.data\_access.via\_DMS.Input, [11](#page-14-3) src.data access.via DMS.Query, [11](#page-14-3) [11](#page-14-3) src.data\_access.via\_DMS.secure, [12](#page-15-2) src.processing.DatasetsMerger, [12](#page-15-2) src.processing.MASICmerger, [13](#page-16-3) src.processing.MSGFplusMerger, [13](#page-16-3) src.Workflow, [14](#page-17-1) utility.utils, [15](#page-18-2) MSGF (*src.data\_access.via\_DMS.Query.Query attribute*), [11](#page-14-3) MSGF\_loc (*src.data\_access.via\_DMS.Query.Query attribute*), [11](#page-14-3) MSGFplusMerger (*class in src.processing.MSGFplusMerger*), [13](#page-16-3) R S

# $\Omega$

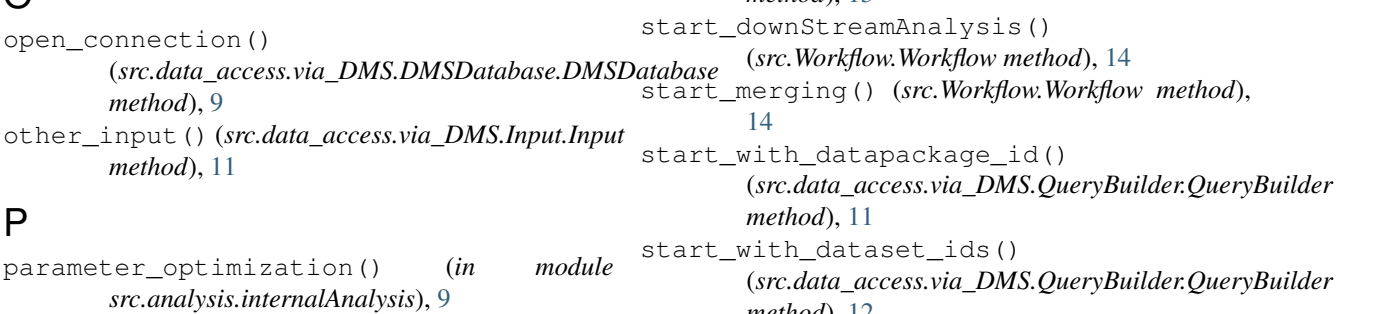

parse fileserverpath to web url() (*src.data\_access.via\_DMS.FileOperations.FileOperations method*), [10](#page-13-1)

process\_data() (*src.analysis.internalAnalysis.downStreamAnalysis method*), [9](#page-12-3)

Query (*class in src.data\_access.via\_DMS.Query*), [11](#page-14-3) QueryBuilder (*class in src.data\_access.via\_DMS.QueryBuilder*), [11](#page-14-3)

run\_Analysis() (*src.Workflow.Workflow method*), [14](#page-17-1) run\_query() (*src.data\_access.via\_DMS.DMSDatabase.DMSDatabase method*), [9](#page-12-3)

src.data\_access.via\_DMS.FileOperation Stc.data\_access.via\_DMS.FileOperations src.data\_access.via\_DMS.QueryBuilder, src.data\_access.via\_DMS.Query save\_to\_disk() (*src.data\_access.via\_DMS.QueryBuilder.QueryBuilde method*), [11](#page-14-3) src.analysis.internalAnalysis module, [9](#page-12-3) src.data\_access.via\_DMS.DMSDatabase module, [9](#page-12-3) module, [10](#page-13-1) src.data\_access.via\_DMS.Input module, [11](#page-14-3) module, [11](#page-14-3) src.data\_access.via\_DMS.QueryBuilder module, [11](#page-14-3) src.data\_access.via\_DMS.secure module, [12](#page-15-2) src.processing.DatasetsMerger module, [12](#page-15-2) src.processing.MASICmerger module, [13](#page-16-3) src.processing.MSGFplusMerger module, [13](#page-16-3) src.Workflow module, [14](#page-17-1) stack\_files() (*src.processing.MSGFplusMerger.MSGFplusMerger method*), [13](#page-16-3) *method*), [12](#page-15-2)

```
start_with_job_nums()
        (src.data_access.via_DMS.QueryBuilder.QueryBuilder
        method), 12
start_workflow() (src.Workflow.Workflow method),
         15
str2bool() (in module utility.utils), 15
```
# T

```
tackle_Unique_Seq_ID_holes_()
        (src.processing.MSGFplusMerger.MSGFplusMerger
        method), 13
timeit() (in module utility.utils), 15
```
# $\bigcup$

```
use_df() (src.data_access.via_DMS.FileOperations.FileOperations
        method), 10
user_input() (src.data_access.via_DMS.Input.Input
        method), 11
utility.utils
    module, 15
```
# W

```
Workflow (class in src.Workflow), 14
write_to_disk() (src.data_access.via_DMS.FileOperations.FileOperations
        method), 10
write_to_disk() (src.processing.MSGFplusMerger.MSGFplusMerger
        method), 13
```